### HOW TO ACCESS DIGITAL TICKETS ON A MOBILE BROWSER HY-VEE INDYCAR RACE WEEKEND DIGITAL TICKET GUIDE

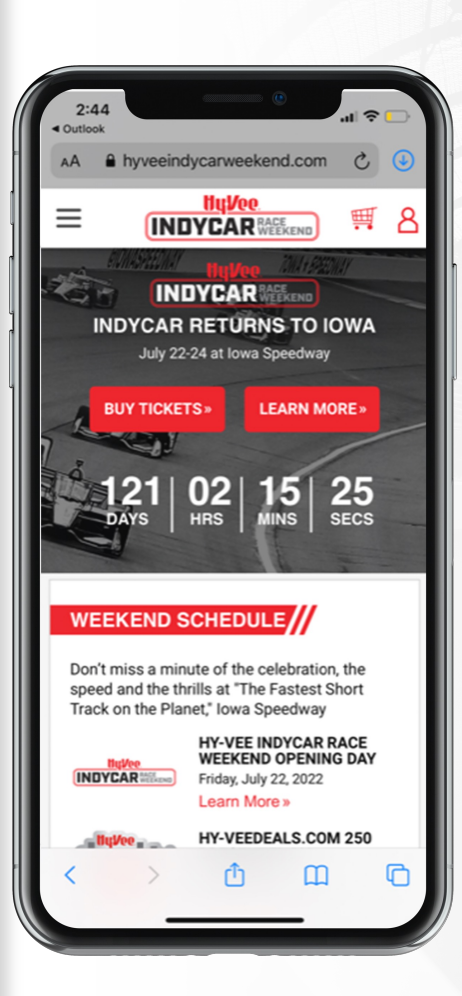

# STEP 1

#### Visit

hyveeindycarweekend.com via your mobile phone's web browser, then select the "Sign In" account icon in the top right of the screen to login to your account.

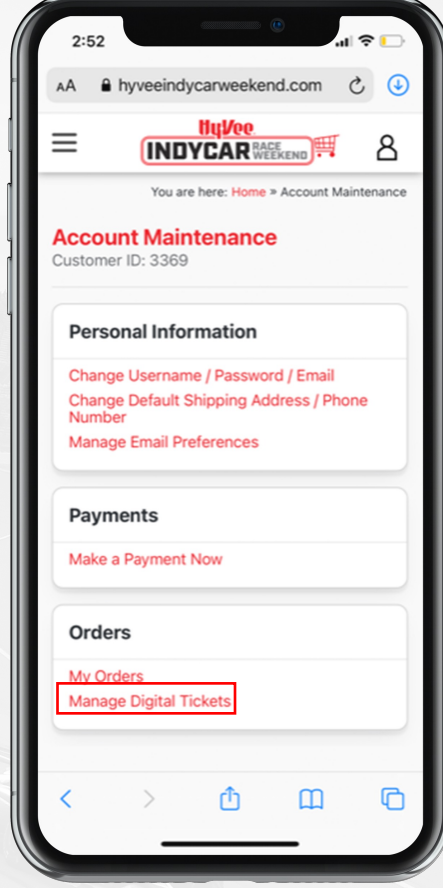

## STEP 2

Once logged in, select "Manage Digital Tickets" at the bottom of the account maintenance page.

### HOW TO ACCESS DIGITAL TICKETS ON A MOBILE BROWSER HY-VEE INDYCAR RACE WEEKEND DIGITAL TICKET GUIDE

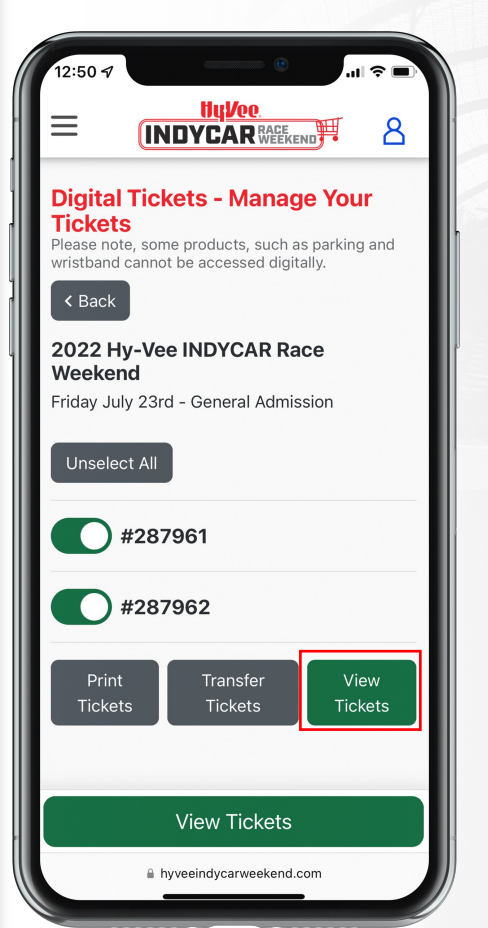

STEP 3 Select the "View Tickets"

button.

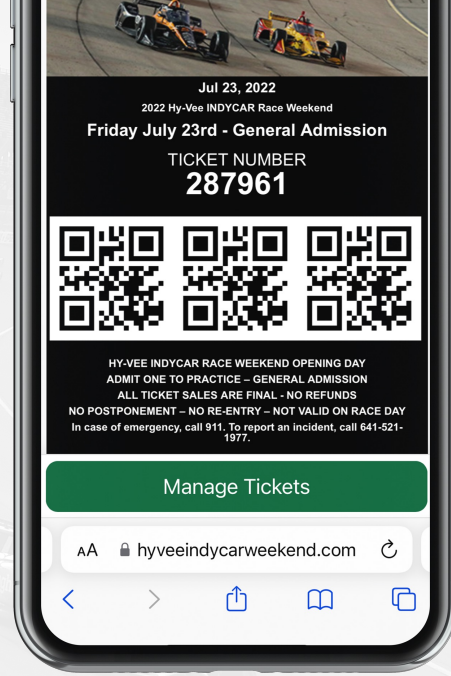

**INDYCAR** MARRIER

## STEP 4

Present your ticket on your mobile phone at the gate. Please have your ticket ready to scan when you approach your entry gate. For expedited scanning, please maximize your device's screen brightness.